**ttc**

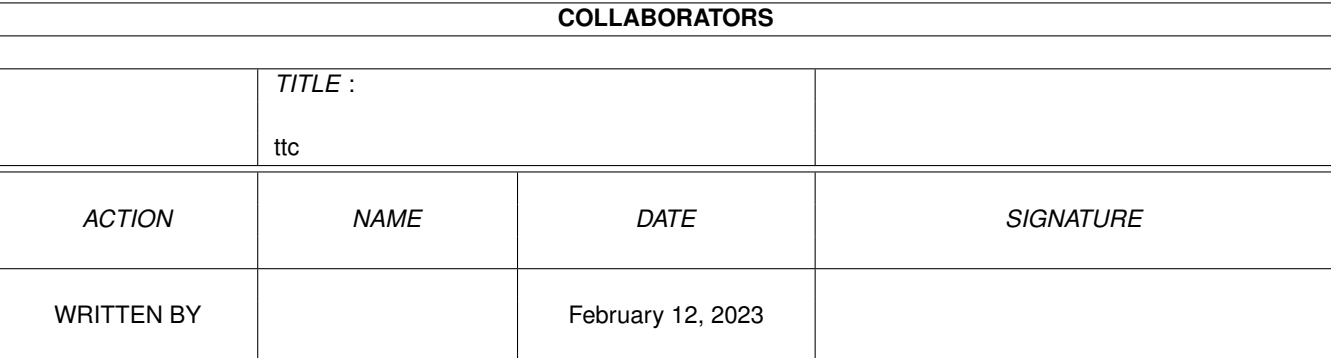

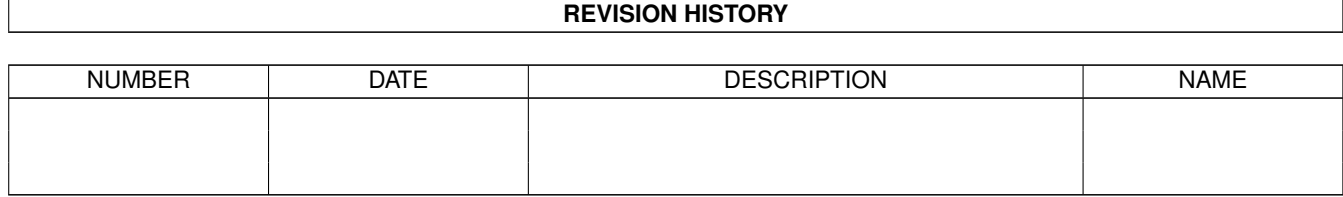

# **Contents**

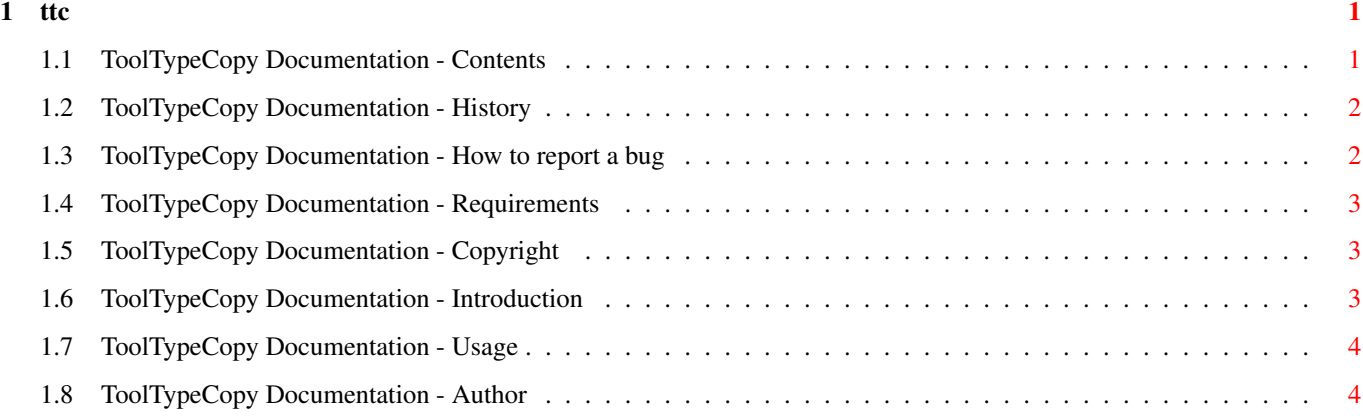

## <span id="page-3-0"></span>**Chapter 1**

**ttc**

### <span id="page-3-1"></span>**1.1 ToolTypeCopy Documentation - Contents**

\*\*\*\*\*\*\*\*\*\*\*\*\*\*\*\*\*\*\*\*\*\*\*\*\*\*\*\*\*\*\*\*\*\*\*\*\*\*\*\*\*\*\*\*\*\*\*\*\*\*\*\*\*\*\*\*\*\*\*\*\*\*\*\*\*\*\*\*\*\* ←-  $\star\star$ \*\* ToolTypeCopy 1.0 \*\*  $\star \star$ \*\* F R E E W A R E ! \*\*  $\star \star$ \*\* A tool-type duplicating tool for Workbench icons \*\*  $\star \star$ \*\* Copyright © 1996 Stephan Fuhrmann \*\*  $\star \star$ \*\*\*\*\*\*\*\*\*\*\*\*\*\*\*\*\*\*\*\*\*\*\*\*\*\*\*\*\*\*\*\*\*\*\*\*\*\*\*\*\*\*\*\*\*\*\*\*\*\*\*\*\*\*\*\*\*\*\*\*\*\*\*\*\*\*\*\*\*\* Introduction Why T.T.C? Copyright Most important information. System Requirements Read this before usage. Usage How to use it. History What happened to this program. Author How to contact me. Bugs How to find and report bugs. Es gibt zwar auch kluge Menschen, aber auffallen tun leider nur die Idioten.

Karlsruhe, Februar '96

#### <span id="page-4-0"></span>**1.2 ToolTypeCopy Documentation - History**

V 1.0 - (10 FEB 1996)

Initial release

#### <span id="page-4-1"></span>**1.3 ToolTypeCopy Documentation - How to report a bug**

Best is to read this section before discovering a bug.

Don't panic. Many bugs are harmless, most are never discovered. Be sure to save all projects in other applications before running software that is suspected to be buggy.

Is it really a bug?

This is a serious question. In some circumstances, other software crashes and it appears that this application has a bug. Try to reconstruct the same situation where the error occured again without any 3rd party software running.

Out of that, check out if you're really right with your expectations. If the software crashes, it's propably a bug. But if the software does something that you didn't expect, it could be that you're not using the software in the means the author has specified. Carefully reread the sections covering your problem in the user manual to verify your actions.

Gosh - it is a bug!

Now that you have found out that you have discovered a real bug, try to find out in which situations it occurs. Does it depend on other software running simultaneously to the application? Does it appear in certain situations? Does it depend on your system hardware? Find this out by running this software on other machines than yours or by removing hardware components (only do this if you know what you're doing).

How to report a bug

First, you should report the versions of all software you're running when getting the bug. Also, your complete hardware specifications are helpful.

Describe exactly what you have done to come to the situation where the bug occurs. Preferences or tooltype settings are important, too. Try to do step-by-step instructions how to get to the bug. The author must be able to reconstruct the bug on his machine. What happens when the bug occurs? Can you come up with a guru/software error number?

If you've been using software to find the bug, send it included with the bug report.

If the bug only occurs in 'extreme' situations, try to find the point where the software doesn't work correctly anymore.

Other material like hex-dumps, screen dumps etc. may be interesting, too.

If you have finished your bug report, finally send it to the

author of the software. While electronic mail is faster, snail mail on paper has a higher 'consistence' and can be read while the computer of the author is crashing. Have this in mind when choosing between email and snail mail.

Finally, always include your physical and electronical mail adresses, even if you send snail mail.

#### <span id="page-5-0"></span>**1.4 ToolTypeCopy Documentation - Requirements**

Hardware Amiga

Software OS 2.0 or higher

exec.library dos.library icon.library

#### <span id="page-5-1"></span>**1.5 ToolTypeCopy Documentation - Copyright**

ToolTypeCopy was a quick hack to save my nerves. It works, but don't expect it to do more than the minimum.

ToolTypeCopy may be included in Fred Fish's AmigaLib, on the AmiNet and on Meeting Pearls.

IT IS STRICTLY PROHIBITED TO SELL THIS SOFTWARE ON MEDIA OTHER THAN THOSE COMING DIRECTLY FROM THE SOURCES DESCRIBED ABOVE. THIRD PARTIES NEED THE WRITTEN PERMISSION OF THE AUTHOR.

IT IS ALSO STRICTLY PROHIBITED TO USE AND/OR REUSE AND/OR ALTER PARTS OR ROUTINES OF THE PROGRAM AND DOCUMENTATION WITHOUT THE WRITTEN PERMISSION OF THE AUTHOR.

If you don't understand or don't accept the contents of this page, you're not allowed to run ToolTypeCopy or store it on any media. You must delete it NOW.

#### <span id="page-5-2"></span>**1.6 ToolTypeCopy Documentation - Introduction**

While I was rendering a RayTracing Icon for a program I was forced to use third party software to convert the images to icons. After having some icons converted I realised that there's no way to backup or store the Tooltypes, often used to configure a program, in any sort or manner. Reentering them by hand was the only way.

After the first frustration I started to hack a fast and easy sollution for my problem, and voilà, here it is!

Created using SAS/C 6.56.

#### <span id="page-6-0"></span>**1.7 ToolTypeCopy Documentation - Usage**

ToolTypeCopy must only be used from the Shell. It does not AmigaDOS ReadArgs()-Parsing because it's a hack!

1> ttc <from> <to>

Example: ttc SYS:Prefs/IControl SYS:Prefs/Font

from is the file you want to read the Tooltypes from; don't append the '.info' suffix to this. Finally, to is the file you want to write the Tooltypes to; don't append the '.info' suffix to this either. Be careful: the Tooltypes from the from-file are taken without any other actions or checks concerning the to-file; the old tooltypes of the to-file are deleted.

#### <span id="page-6-1"></span>**1.8 ToolTypeCopy Documentation - Author**

My address is:

Stephan Fuhrmann Ostmarkstraße 19 76227 Karlsruhe **GERMANY** 

email:

Stephan.Fuhrmann@stud.uni-karlsruhe.de

email is usually being answered faster than snail mail.

Bank account

Commerzbank Schleswig BLZ 210 400 10 Kto-Nummer: 8226516